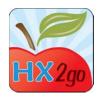

## Setting Up & Rolling Out hx2go

- 1. Give access to app
  - a. Go to Administration>>Manage Users/Monitors
  - b. User type must have "monitor" in name
  - c. Click hx2go button to access permission levels
  - d. Select a permission level
    - i. hx2go app access required for accessing app (\$20/monitor/month)
    - ii. Access to hx2go reports (no charge)
    - iii. hx2go Configuration for ADMIN STAFF ONLY
  - e. See training video on <a href="https://www.training.minutemenu.com">www.training.minutemenu.com</a>
- 2. Admin Site
  - a. Go to <a href="https://example.com">hx2go.minutemenu.com</a>
  - b. Enter login info
  - c. Run Reports
    - i. View Review Reports
    - ii. Export Data
    - iii. Some HX reports
    - iv. More reports coming soon!
  - d. Customize hx2go
    - i. Add/remove questions
    - ii. Create custom questions
    - iii. Re-order questions
    - iv. Add new sections
    - v. Follow-up Questions
- 3. After the review
  - a. Go to Tools>>Validate hx2go Reviews
  - b. Review Status
    - i. Pending
    - ii. Rejected
    - iii. Validated
  - c. New hx2go reviews are "pending" status
  - d. Create internal procedures to follow for validating reviews
    - i. Examples:
      - 1. Confirm provider signature
      - 2. Confirm GPS location
      - 3. Compare said review start/end times with automatically detected start/end times
  - e. Validate or reject reviews
- 4. Conclusion